## **Як отримати довідку про доходи на порталі Дія?**

1. Перейти в розділ ["Довідка про доходи"](https://diia.gov.ua/services/dovidka-pro-dohodi) і натиснути "Подати запит"

2. Авторизуватися за допомогою [ДІЯ. Підпис](https://kosht.media/diia-pidpys-shcho-tse-take-i-iak-otrymaty-instruktsiia/) із використанням застосунку ДІЯ на смартфоні, за допомогою [BankID](https://kosht.media/bankid-shcho-tse-ta-iak-vykorystovuvaty/) чи за допомогою файлового ключа (наприклад, [електронного ключа від Приват24\)](https://kosht.media/yak-otrymaty-bezkoshtovnyy-etsp-v-pryvat24-instruktsiia/)

3. Обрати необхідний період і натиснути "Готово".

Термін отримання близько 20 хвилин. Довідка відображатиметься в розділі "Послуги" профілю користувача.

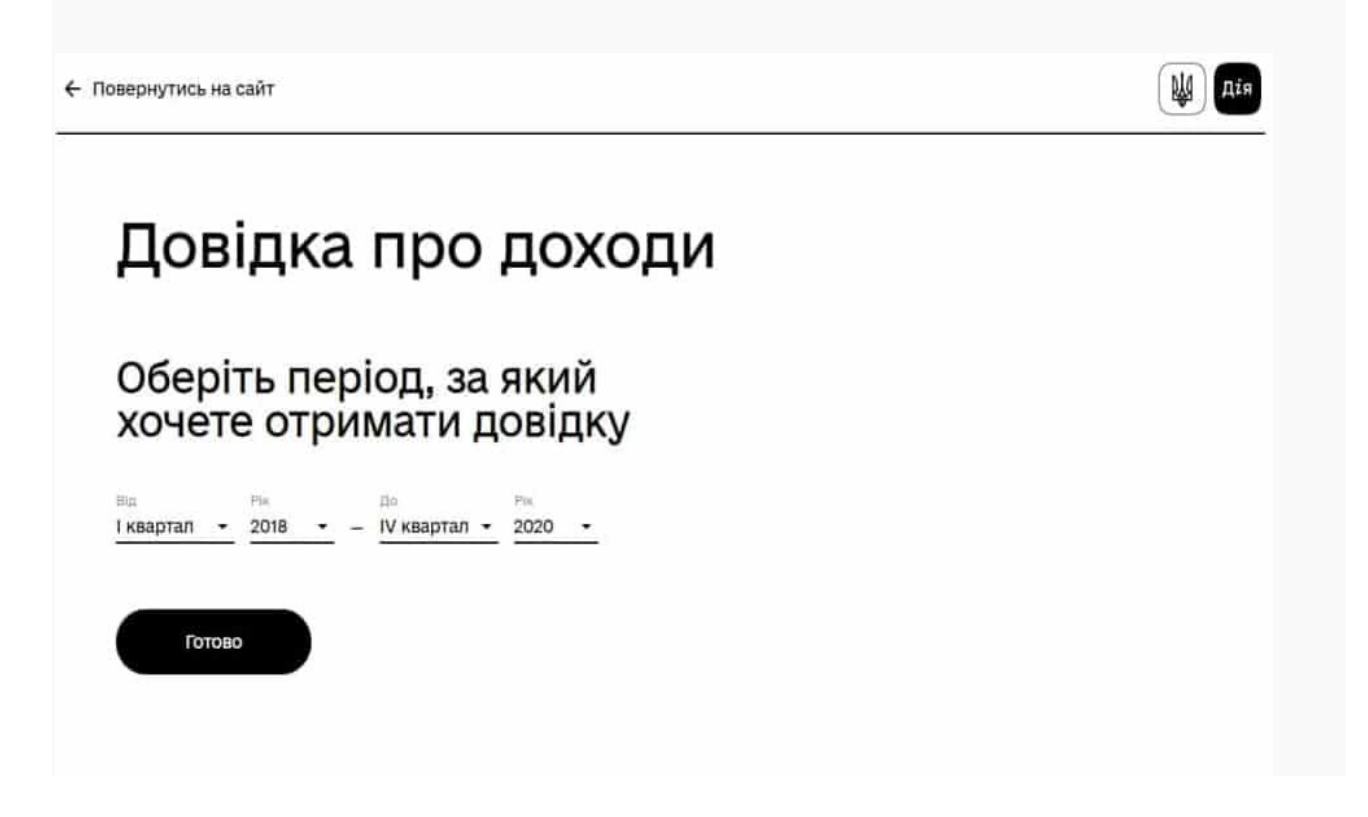

## **Як отримати довідку про доходи в Державній податковій службі Україні**

 Доступні відомості з 1 кварталу 1998 року. Інформація надається за будьякі п'ять років поквартально — тобто для взяття довідки за 15 років необхідно подавати три окремих запити.

 Якщо квартал щойно закінчився, варто вказувати в довідці останнім періодом попередній квартал — інакше довідка надійде взагалі порожньою. Це пов'язано з затримкою в оновленні інформації податковою службою, яка отримає дані про квартал приблизно за місяць після його завершення. Тож формально обрання останнього завершеного кварталу доступне, але в довідці будуть відображені нульові дані за весь період.

#### **Щоб отримати довідку про доходи в електронному вигляді, потрібно:**

- 1. Зайти на вебсторінку електронного кабінету [\(https://cabinet.tax.gov.ua/\)](https://cabinet.tax.gov.ua/)
- 2. Увійти в особистий кабінет, пройшовши авторизацію з використанням:
	- КЕП будь-якого акредитованого центру сертифікації ключів;
	- кваліфікованого надавача електронних довірчих послуг;
	- $\triangleright$  інтегрованої системи електронної ідентифікації id.gov.ua. BankID;
	- системи Дія.Підпис.

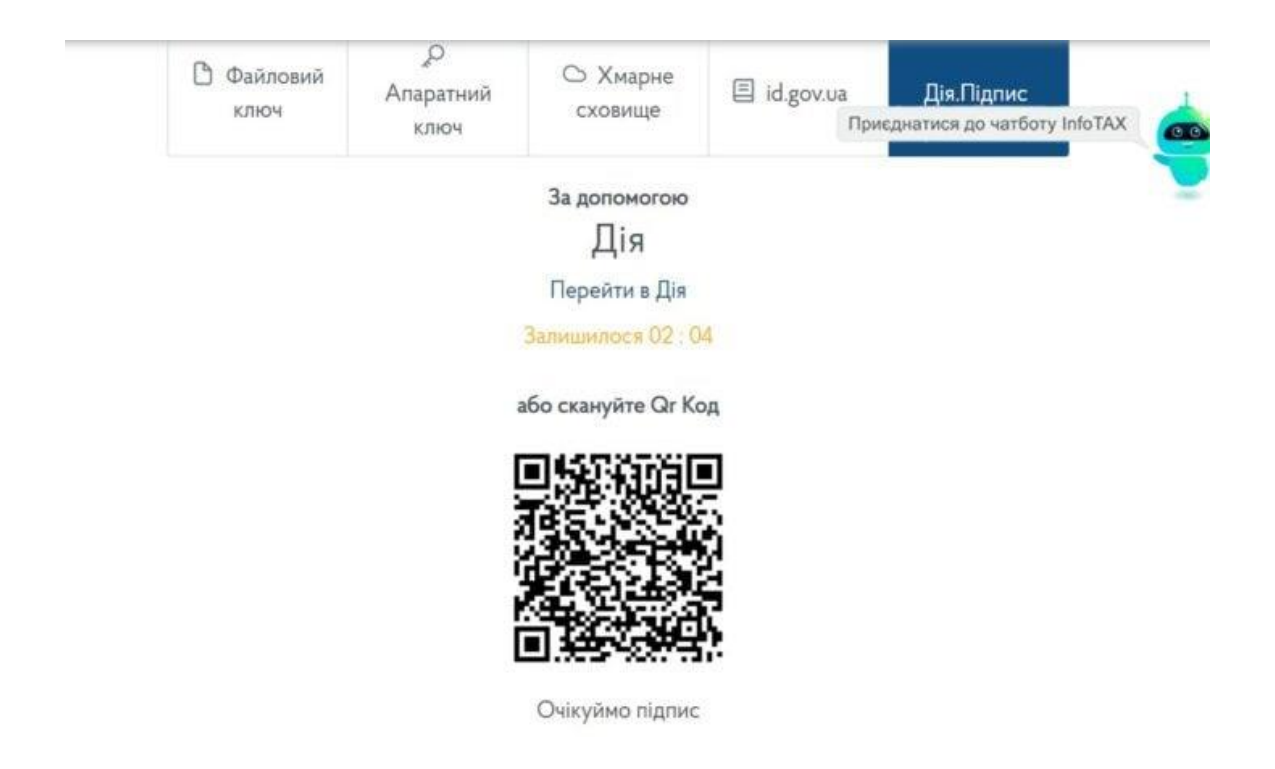

1. Обрати розділ ЕК для громадян, потім Запит про отримання доходів.

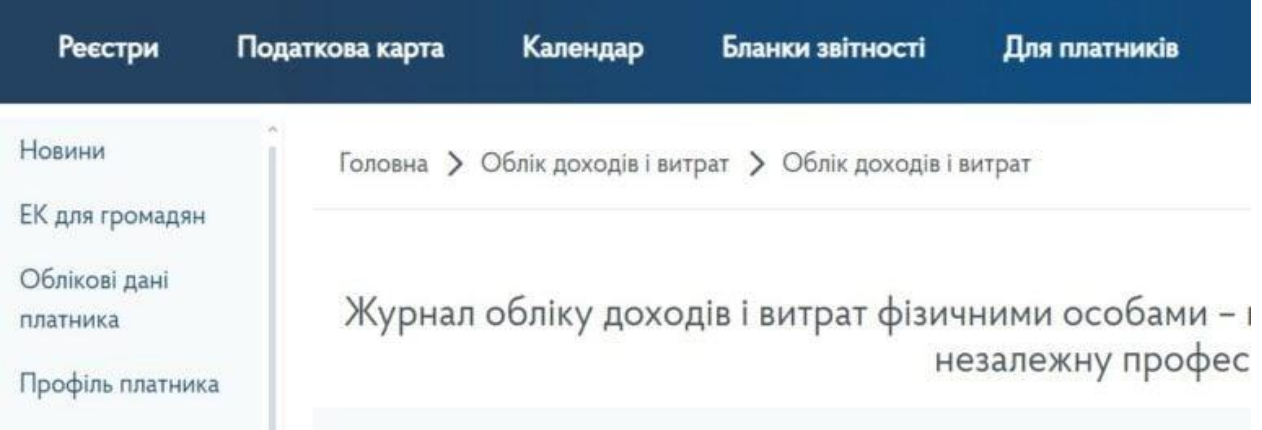

#### 2. Натиснути кнопку Створити.

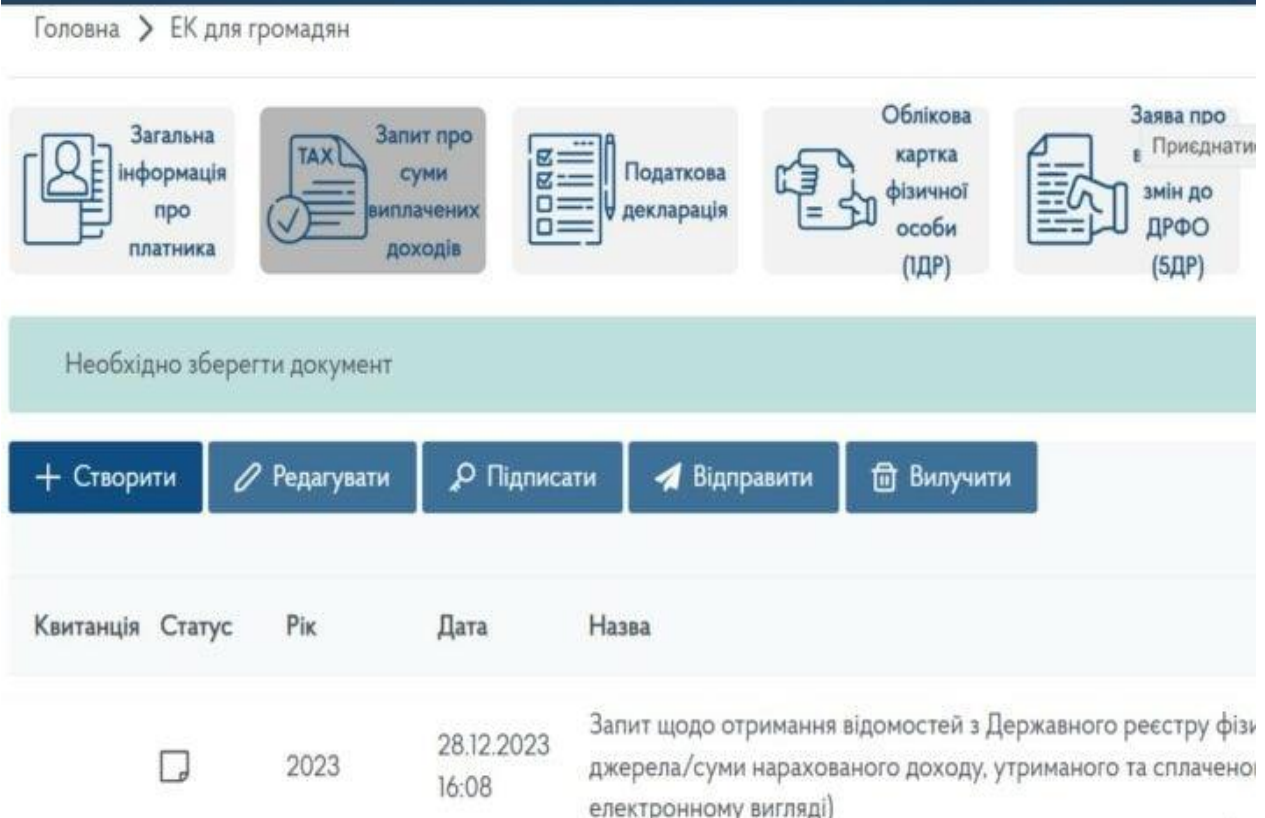

#### 3. Обрати необхідний період.

Головна > ЕК для громадян

# Довідка про доходи

Приєдна

# Оберіть період, за який хочете отримати довідку

УВАГА! Відомості про суми отриманих доходів та суми сплачених податків в електронному кварталу 1998 року за будь-які п'ять років (по квартально), з 1 кварталу 2021 року поквартал номера кварталу та місяця, відомості за останній звітний період (квартал) надаються через

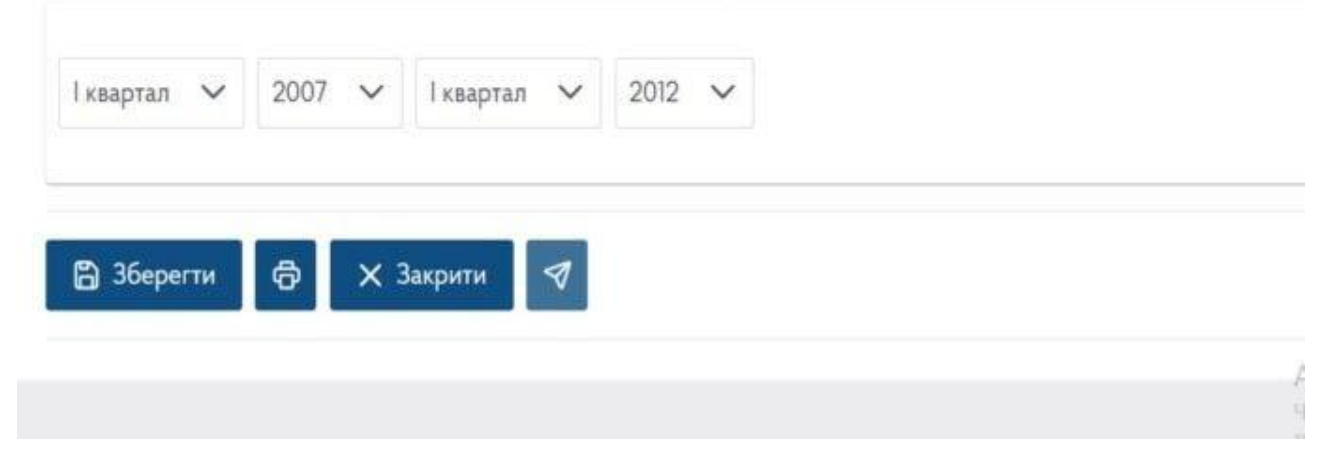

- 4. Натиснути Підписати та надіслати за допомогою електронного ключа.
- 5. Зайти на вкладку Відправлені документи та перевірити наявність запиту.
- 6. Після обробки запиту довідка з'явиться в розділі Вхідні документи.
- 7. Її можна переглянути, завантажити або роздрукувати.